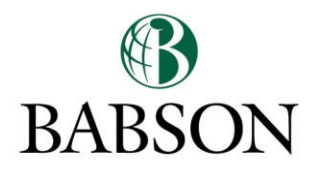

## UNDERGRADUATE CENTER FOR CAREER DEVELOPMENT

**PCA Chat**

Instructions to GoogleChat:

- 1) Log into your Babson Email.
- 2) Click on the chat box in the lower left side.

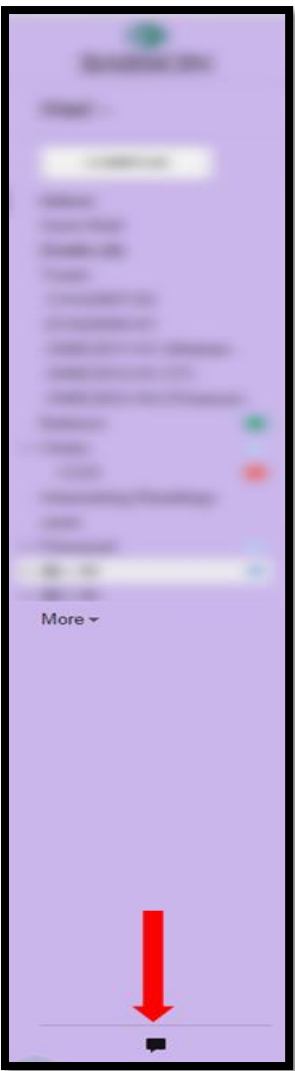

( F

FACEBOOK.COM/UNDERGRADCCD

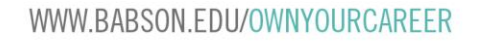

3) The search function of your chat should open. Search for "Peer Career Ambassador <ccdpca@babson.edu>"

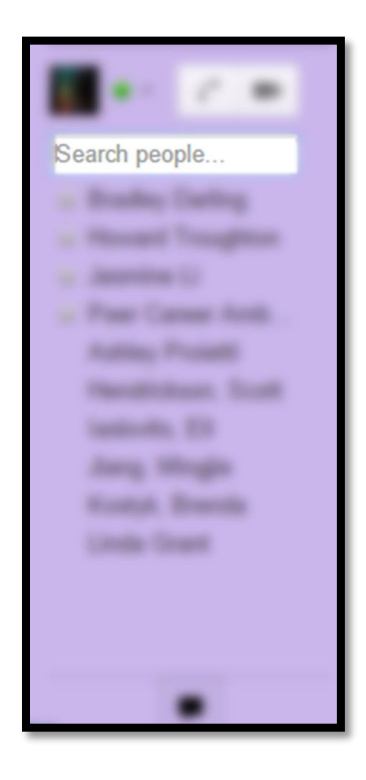

4) Check "Show in chat list" to add Peer Career Ambassadors to your chat list.

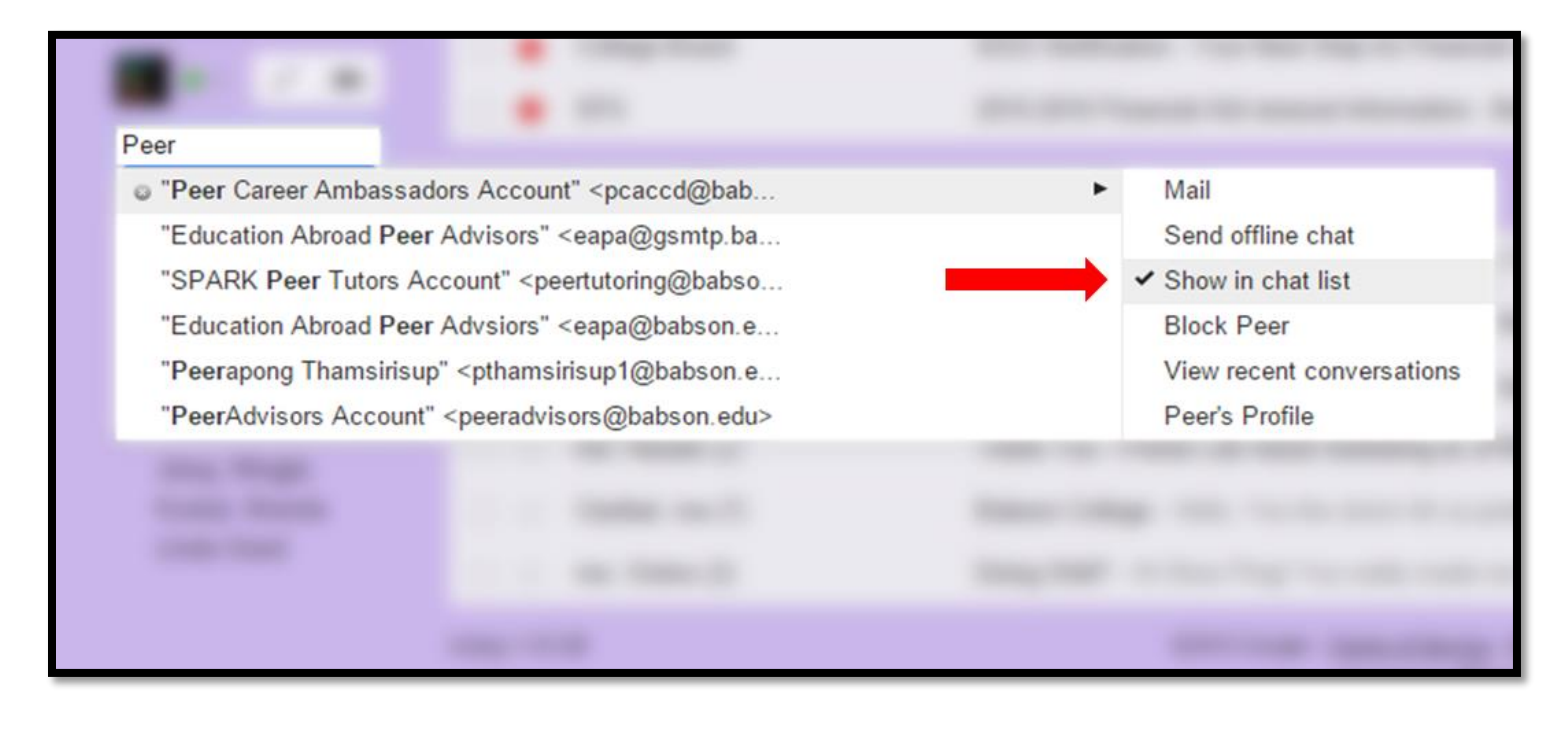

WWW.BABSON.EDU/OWNYOURCAREER

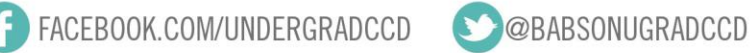

5) Hover over Peer Career Ambassador and click on the chat box

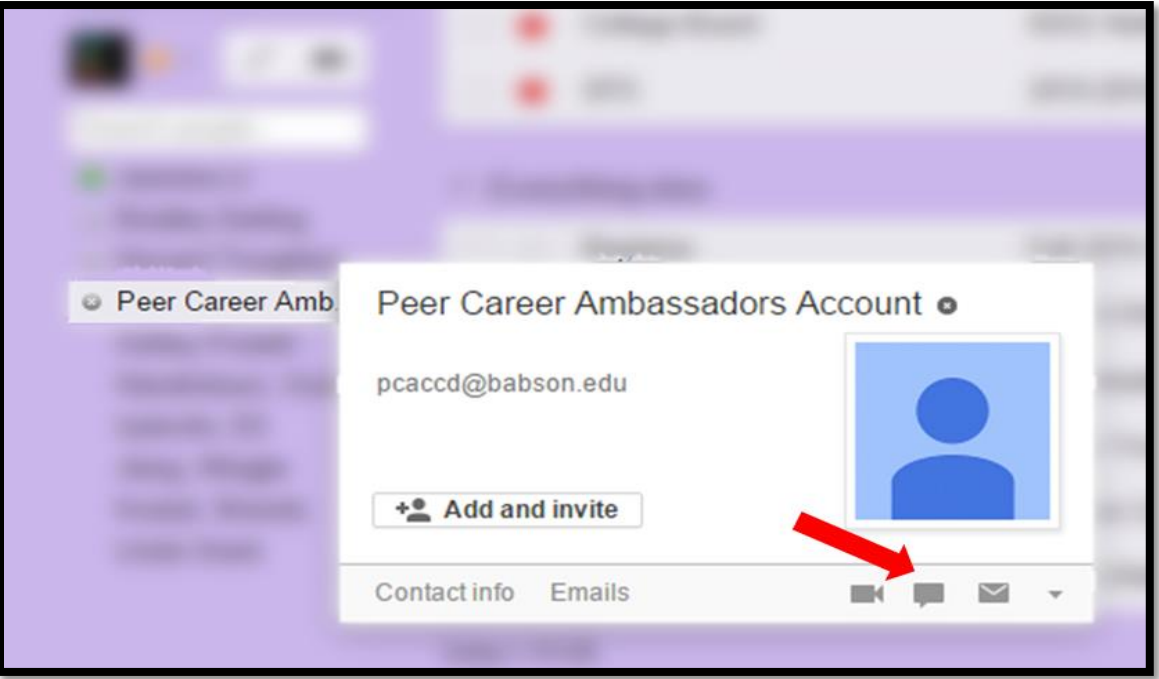

6) On the lower right hand of your screen pops a chatbox:

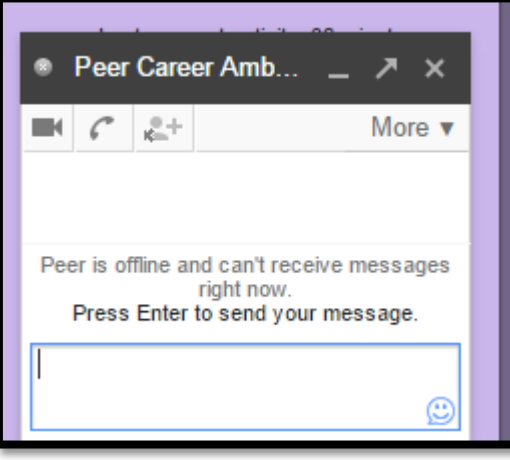

7) Start chatting away! Send cover letters and resume to **ccdpca@babson.edu** during your chat! Your chat list should be saved so you can always chat with us again!

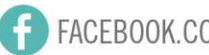

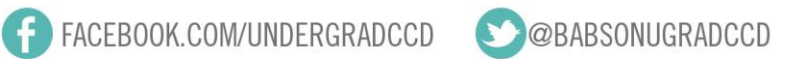